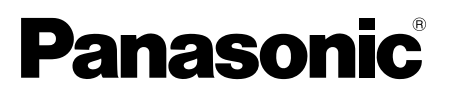

# **Руководство по монтажу**

# **Программное обеспечение для записи** Модель № Серии WV-ASR500

Это руководство предназначено для моделей серии WV-ASR500: WV-ASRE501, WV-ASRE501W, WV-ASRE516, WV-ASRE516W, WV-ASRE532, WV-ASRE532W, WV-ASRE564, WV-ASRE564W, WV-ASRA501, WV-ASRA501W, WV-ASRM501, WV-ASRM501W, WV-ASRT500, WV-ASRT500W

Прежде чем приступить к подсоединению или управлению настоящим изделием, следует тщательно изучить настоящую инструкцию и сохранить ее для будущего использования.

В некоторых описаниях в данной инструкции номер модели приведен в сокращенной форме.

#### **Ограничение ответственности**

НАСТОЯЩЕЕ ИЗДАНИЕ ПРЕДОСТАВЛЯЕТСЯ НА УСЛОВИЯХ «КАК ЕСТЬ», БЕЗ КАКИХ-ЛИБО ГАРАНТИЙ, ЯВНЫХ ИЛИ ПОЛРАЗУМЕВАЕМЫХ, ВКЛЮЧАЯ, НО НЕ ОГРАНИЧИВАЯСЬ ЭТИМ, ПОЛРАЗУМЕВАЕМЫЕ ГАРАНТИИ ВОЗМОЖНОСТИ КОММЕРЧЕСКОГО ИСПОЛЬЗОВАНИЯ, ПРИГОДНОСТИ ДЛЯ ПРИМЕНЕНИЯ В ОПРЕДЕЛЕННЫХ ЦЕЛЯХ ИЛИ НЕНАРУШЕНИЯ ПРАВ ТРЕТЬИХ ЛИЦ.

ЭТО ИЗДАНИЕ МОЖЕТ СОДЕРЖАТЬ ТЕХНИЧЕСКИЕ НЕТОЧНОСТИ ИЛИ ТИПОГРАФИЧЕСКИЕ ОШИБКИ. В ИНФОРМАЦИЮ, ПРИВЕДЕННУЮ В ДАННОМ ИЗДАНИИ, В ЛЮБОЕ ВРЕМЯ ВНОСЯТСЯ ИЗМЕНЕНИЯ ДЛЯ ВНЕСЕНИЯ УСОВЕРШЕНСТВОВАНИЙ В ИЗДАНИЕ И/ИЛИ СООТВЕТСТВУЮЩИЙ(ИЕ) ПРОДУКТ(Ы).

#### **Отказ от гарантии**

НИ В КАКИХ СЛУЧАЯХ, КРОМЕ ЗАМЕНЫ ИЛИ ОБОСНОВАННОГО ТЕХОБСЛУЖИВАНИЯ ПРОДУКТА. «Панасоник Систем Нетворкс Ко., Лтд.» НЕ НЕСЕТ ОТВЕТСТВЕННОСТИ ПЕРЕД ЛЮБОЙ СТОРОНОЙ ИЛИ ЛИЦОМ ЗА СЛУЧАИ, ВКЛЮЧАЯ, НО НЕ ОГРАНИВАЯСЬ ЭТИМ:

- (1) ВСЯКОЕ ПОВРЕЖДЕНИЕ И ПОТЕРИ, ВКЛЮЧАЮЩИЕ БЕЗ ОГРАНИЧЕНИЯ, НЕПОСРЕДСТВЕННЫЕ ИЛИ КОСВЕННЫЕ, СПЕЦИАЛЬНЫЕ, ПОБОЧНЫЕ ИЛИ ТИПОВЫЕ, ВОЗНИКАЮЩИЕ ИЗ ИЛИ ОТНОСЯЩИЕСЯ К ДАННОМУ ИЗДЕЛИЮ;
- (2) ТРАВМЫ ИЛИ ЛЮБОЕ ПОВРЕЖДЕНИЕ, ВЫЗЫВАЕМЫЕ НЕСООТВЕТСТВУЮЩИМ ПРИМЕНЕНИЕМ ИЛИ НЕБРЕЖНЫМ УПРАВЛЕНИЕМ ПОЛЬЗОВАТЕЛЯ;
- (3) ВСЕ НЕИСПРАВНОСТИ ИЛИ СБОИ ИЗ-ЗА НЕОБОСНОВАННОЙ РАЗБОРКИ, РЕМОНТА ИЛИ МОДИФИКАЦИИ ИЗДЕЛИЯ ПОЛЬЗОВАТЕЛЕМ, НЕЗАВИСИМО ОТ ВИДОВ НЕИСРАВНОСТЕЙ ИЛИ СБОЕВ;
- (4) НЕУДОБСТВО ИЛИ ЛЮБЫЕ ПОТЕРИ, ВОЗНИКАЮЩИЕ ПРИ НЕПРЕДСТАВЛЕНИИ ИЗОБРАЖЕНИЙ ПО ЛЮБОЙ ПРИЧИНЕ, ВКЛЮЧАЮЩЕЙ ОТКАЗ ИЛИ НЕИСПРАВНОСТЬ ИЗЛЕЛИЯ;
- (5) ЛЮБУЮ НЕИСПРАВНОСТЬ, КОСВЕННОЕ НЕУДОБСТВО ИЛИ ПОТЕРЮ ИЛИ ПОВРЕЖДЕНИЕ, ВОЗНИКАЮЩИЕ ИЗ СИСТЕМЫ, КОМБИНИРОВАННОЙ С УСТРОЙСТВАМИ ТРЕТЬЕЙ СТОРОНЫ;
- (6) ЛЮБУЮ РЕКЛАМАЦИЮ ИЛИ ДЕЛО ПРОТИВ УБЫТКОВ, ВОЗБУЖДЕННЫЕ ЛЮБЫМ ЛИЦОМ ИЛИ ОРГАНИЗАЦИЕЙ, ОКАЗАВШИХСЯ ОБЪЕКТОМ СЪЕМКИ, ПО ПОВОДУ НАРУШЕНИЯ ПРАЙВЕСИ С РЕЗУЛЬТАТОМ ТОГО, ЧТО ИЗОБРАЖЕНИЕ ПО СТОРОЖЕВОЙ КАМЕРЕ, ВКЛЮЧАЯ СОХРАНЕННЫЕ ДАННЫЕ, ПО КАКОЙ-ЛИБО ПРИЧИНЕ СТАНОВИТСЯ ОБЩЕИЗВЕСТНЫМ, ЛИБО ИСПОЛЬЗУЕТСЯ ДЛЯ ИНЫХ ЦЕЛЕЙ;
- (7) ПОТЕРИ ЗАРЕГИСТРИРОВАННЫХ ДАННЫХ ИЗ-ЗА КАКОГО-ЛИБО СБОЯ.

## **Характеристики**

Серия WV-ASR500 (в дальнейшем "данное ПО") является программным обеспечением, которое работает в операционной системе Microsoft® Windows® и делает возможной запись изображений с нескольких сетевых камер на жесткие диски персонального компьютера (в дальнейшем "ПК"). При использовании данного программного обеспечения возможно отображение живых изображений с камер на мониторе удаленного ПК клиента, воспроизведение изображений, сохраненных на жестком диске, на мониторе удаленного ПК клиента путем произведения операций на ПК клиента или скачивание файлов изображений на жесткий диск ПК клиента.

## **О данном руководстве по монтажу**

Данное руководство по монтажу содержит описание порядка установки данного ПО. По данной ссылке находится Инструкция по эксплуатации (PDF).

http://security.panasonic.com/pss/security/library/products.html

Для получения информации о том, как использовать каждую функцию, см. инструкцию по эксплуатации (PDF).

Для чтения настоящей инструкции по эксплуатации (PDF) требуется Adobe® Reader®.

Если на ПК не инсталлирована программа Adobe® Reader®, то следует скачать Adobe® Reader® новейшей версии с веб-сайта Adobe для ее инсталляции на ПК.

#### **Торговые знаки и зарегистрированные торговые марки**

- Adobe и Reader являются зарегистрированными торговыми марками или торговыми знаками корпорации Adobe Systems Incorporated в США и/или других странах.
- Microsoft, Windows, и Windows Server являются зарегистрированными торговыми марками или торговыми знаками компании Microsoft Corporation в США и/или других странах.
- Intel и Xeon являются торговыми марками Intel Corporation в США и других странах.
- Все другие названные здесь торговые знаки являются собственностью соответствующих владельцев.

## **Сетевая безопасность**

Так как при использовании данного продукта он будет подключен к сети, следует обращать внимание на нижеуказанные риски нарушения безопасности.

- (1) Утечка или кража информации через данный продукт
- (2) Использование данного продукта для запрещенных операций лицами со злым умыслом
- e Вмешательство в данный продукт или его остановка лицами со злым умыслом

Вы должны следить за принятием описанных ниже мер предосторожности против вышеуказанных рисков нарушения сетевой безопасности.

- Следует использовать данный продукт в сети, защищенной брандмауэром и т.п.
- Если данный продукт подсоединяется к сети, в которой есть ПК, то следует убедиться, что система не заражена компьютерными вирусами или прочими вредоносными объектами (с помощью периодически обновляемой антивирусной программы, антишпионской программы и т.п.).
- Следует защищать Вашу сеть от несанкционированного доступа, разрешая доступ только авторизированным пользователям.
- После того, как администратор получил доступ к продукту, обязательно закройте браузер.
- Следует периодически изменять пароль администратора.
- Следует проводить такие мероприятия, как аутентификация пользователя, для защиты Вашей сети от утечки или кражи информации, включая данные изображений, информацию об аутентификации (имена и пароли пользователей), информацию о тревоге по электронной почте и информацию о FTP-сервере.

# **MPEG-4 Visual Patent Portfolio License**

This product is licensed under the MPEG-4 Visual Patent Portfolio License for the personal and noncommercial use of a consumer for (i) encoding video in compliance with the MPEG- 4 Visual Standard ("MPEG-4 Video") and/or (ii) decoding MPEG-4 Video that was encoded by a consumer engaged in a personal and noncommercial activity and/or was obtained from a video provider licensed by MPEG LA to provide MPEG-4 Video. No license is granted or shall be implied for any other use. Additional information including that relating to promotional, internal and commercial uses and licensing may be obtained from MPEG LA, LLC. See http://www.mpegla.com

# **AVC Patent Portfolio License**

THIS PRODUCT IS LICENSED UNDER THE AVC PATENT PORTFOLIO LICENSE FOR THE PERSONAL USE OF A CONSUMER OR OTHER USES IN WHICH IT DOES NOT RECEIVE REMUNERATION TO (I) ENCODE VIDEO IN COMPLIANCE WITH THE AVC STANDARD ("AVC VIDEO") AND/OR (II) DECODE AVC VIDEO THAT WAS ENCODED BY A CONSUMER ENGAGED IN A PERSONAL ACTIVITY AND/OR WAS OBTAINED FROM A VIDEO PROVIDER LICENSED TO PROVIDE AVC VIDEO. NO LICENSE IS GRANTED OR SHALL BE IMPLIED FOR ANY OTHER USE. ADDITIONAL INFORMATION MAY BE OBTAINED FROM MPEG LA, L.L.C. SEE HTTP://WWW.MPEGLA.COM

#### **Открытое программное обеспечение**

Данный продукт использует открытое программное обеспечение, на которое Фондом свободного программного обеспечения предоставляются лицензии, такие как GPL, LGPL и другие. Для получения более подробной информации см. инструкцию по эксплуатации (PDF).

## **Авторское право**

Категорически запрещены все следующие действия: дистрибуция, копирование, разборка, обратная компиляция и инженерный анализ данного ПО, поставленного с данным продуктом. Кроме того, строго воспрещен экспорт любого ПО, поставляемого с данным продуктом, в нарушение экспортных законов.

Рекомендуется устанавливать данное ПО на ПК, который отвечает следующим системным требованиям.

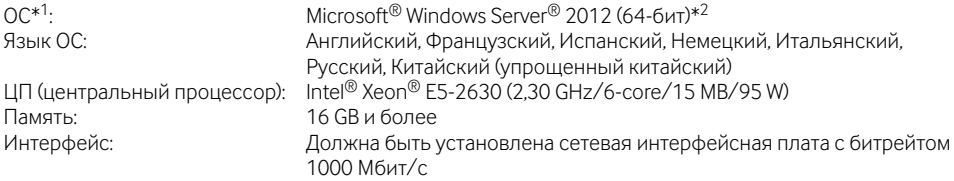

 $*1$  Данное ПО разработано на основе стиля по умолчанию или размера шрифта Microsoft® Windows Server<sup>®</sup> 2012

Если стиль отображения или размер шрифта изменяются от значений по умолчанию, то может возникнуть нарушение макета данного ПО.

\*2 Работает в WOW64 (32-битный режим).

#### **Внимание:**

- Данное ПО должно устанавливаться администратором. В противном случае никакие проблемы не будут покрываться гарантией.
- Серверы должны использовать фиксированные IP-адреса.
- Автоматическое обновление операционной системы должно быть отключено, в противном случае Ваш сервер может остановить запись видео, когда операционная система перезагрузится.
- Работа данного ПО на удаленном рабочем столе не гарантируется.
- При работе данного ПО не выходите из системы ПК и не отключайте ПК. В противном случае работа данного ПО может стать нестабильной.
- Никогда не используйте другие приложения, особенно те, которые создают большую нагрузку, во время работы данного ПО. В противном случае перегрузка ЦП и нехватка ресурсов приведут к неисправности и неудовлетворительной производительности.
- Если звуковая карта не установлена, звуковой сигнал не будет звучать при возникновении тревоги/ошибки. Функция передачи/приема аудио также может стать недоступной.
- Использование 2-битных символов в имени пользователя приводит к неудачному завершению установки. Создайте имя пользователя из 1-битных буквенно-цифровых символов и выполните установку.

## **Установка**

- 1. Дважды щелкните по значку установочной программы.
	- → Будут запущены установочные программы "Сервер", "Клиент" и "Web Service". Инсталлируйте данное ПО, руководствуясь инструкциями, отображаемыми на мониторе. При установке опции "Клиент" снимите флажок в поле "Run ASR500 Series Client". При установке "Web Service", снимите флажок в поле "Configure ASR500 Series Web Service".

#### **Внимание:**

- Если требуется повторная установка, следует удалить существующее ПО перед повторной установкой. Установка с перезаписью может привести к нестабильности работы.
- Может появиться окно "Предупреждение системы безопасности", однако это не является проблемой. Продолжите процесс установки.

#### **Запуск Клиента**

1. Нажмите клавишу [Windows], чтобы отобразить Меню Пуск ОС, а затем щелкните по иконке "ASR500 Series Client".

#### **Внимание:**

• При использовании данного ПО обязательно зарегистрируйте "License Key". См. Activation Key Card для получения информации о том, как получить "License Key".

## **Деинсталляция**

- 1. Откройте "Удаление программы" в "Панель управления".
- 2. Выберите "Клиент" из установленных в данный момент программ и щелкните по кнопке [Удалить]. → Запустится программа деинсталляции и отобразится мастер деинсталляции.
- 3. Удалите данное ПО, руководствуясь инструкциями, отображаемыми на мониторе. Выберите "Сервер" и удалите его таким же образом, как и в шагах 2 и 3.
- 4. Выберите "Web Service" и удалите его таким же образом, как и в шагах 2 и 3.

#### **Внимание:**

- При деинсталляции данного ПО можно выбрать, следует ли сохранить настройки.
- Когда в ходе деинсталляции отображается окно сообщения с просьбой завершить работу программ, щелкните по кнопке [Да]. Сначала будет закрыта программа, а затем будет удалено данное  $\Box$

Для получения информации об остановке служб см. инструкцию по эксплуатации используемой ОC.

• Может появиться окно "Предупреждение системы безопасности", однако это не является проблемой. Продолжите процесс деинсталляции.

#### Panasonic Corporation

http://panasonic.net

Importer's name and address to follow EU rules:

Panasonic Testing Centre Panasonic Marketing Europe GmbH Winsbergring 15, 22525 Hamburg, Germany

© Panasonic System Networks Co., Ltd. 2013